## Submitting a ticket—Request to Fill Student Faculty (1500)

Use this request as the first step to hiring a new Student Faculty/1500 Series position. This request will be used to determine if the position requested meets the criteria to be in a 1500 series position rather than an hourly 4106 position. There is a link to the form in the ticket. It can also be found on the Student Employment website: <a href="https://stuemp.uccs.edu/forms">https://stuemp.uccs.edu/forms</a>.

# Step 1—Open the Request to Fill Student Faculty (1500) ticket type

Choose the Request to Fill Student Faculty (1500) ticket type on the Cherwell home page.

#### Home My Items

Student Employment Portal

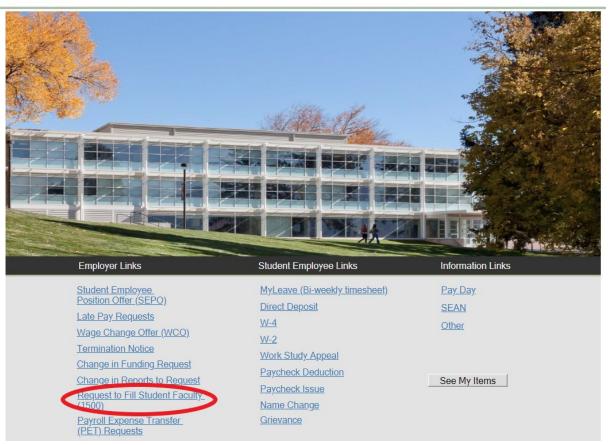

# Step 2—Completing the Form

- If known, type in the full name of the student you plan on hiring into the requested position. This is not a required field so can be left blank if you are requesting a position but do not know who will be filling the position. Providing the student name helps us match RTFs with SEPOs if the Request to Fill Ticket number is not included on the SEPO ticket when submitted.
- 2. Type in or select from the drop-down either your department name or department number. Filling in one box will auto-fill the other box.
- 3. Choose your requested job code from the drop-down.
- 4. If you have already completed the worksheet, skip this step and jump to <u>Step 4-Attaching</u> <u>Your Documents</u>. Otherwise, open the form using the link (red circle below). This form can also be accessed on the Student Employment forms page at <u>https://stuemp.uccs.edu/</u> forms.

| Home My Items                                                                                                    |                                              |
|----------------------------------------------------------------------------------------------------|----------------------------------------------|
| 🔄 Save 🖉 Cancel 📀 Refresh 🛞 Delete 🖉 Attach (0) 🔻                                                                                                    | $ \langle$ $\langle$ Record 1 of 1 $\rangle$ |
| Student Employment - SE C                                                                                                    | ase ID : 31286                               |
| Submit                                                                                                    |                                              |
| Details Required to Complete the Request                                                                                                    |                                              |
| Request to Fill Student Faculty Position (1500)                                                                                                    |                                              |
| This is the first step to hiring student faculty. You MUST complete the Request to Fill Form as linked below. Once your request to fill approved, the next step will be to complete and submit a SEPO tick Full Name: | and attach<br>has been<br>ket.               |
| Department:                                                                                                    |                                              |
| Department Number:                                                                                                    | ·                                            |
| Requested Job Code:                                                                                                    | •                                            |
| Link to Form Attach Form                                                                                                    |                                              |
| Additional Details:                                                                                                    |                                              |

The link will open a Word document. Complete the form with the information requested. Be sure to save the document once complete so you can attach to your ticket.

Request to Fill a Student Faculty Position (1500 series only)

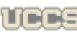

Office of Financial Aid, Student Employment, and Scholarships

| Resson: 🔲 No                                 | ew Position       |     |                                     |                                                               |  |
|----------------------------------------------|-------------------|-----|-------------------------------------|---------------------------------------------------------------|--|
| Reporta to<br>Name:                          |                   | R   | eports to Position 4:               |                                                               |  |
| Monthly Pay<br>Frequency:                    |                   | в   | legin Date:                         | End Date:                                                     |  |
| Requested Job<br>Code (1900<br>series only): |                   |     | ercent of lime or<br>ours per week: | Pay Rate<br>(total<br>compensation<br>over listed<br>period): |  |
| Position Summary                             | (brief descriptio | m): |                                     |                                                               |  |
|                                              |                   |     |                                     |                                                               |  |

**Note:** When saving your documents, please do not use quotation marks in the file name. For some reason, Cherwell will not allow us to open documents with quotation marks in the file name.

# Step 4—Attaching Your Documents

Once you have completed and saved the form, attach it to your ticket using one of the options shown below:

| Home           | My Items         |                  |                                                         |            | Use the at      | ttachm | ent tool      |     |
|----------------|------------------|------------------|---------------------------------------------------------|------------|-----------------|--------|---------------|-----|
| ] Save         | ⊘ Cancel         | 🐼 Refresh        | 🛞 Delete 📢                                              | Attach     | (0) 🗸  <        | <      | Record 1 of 1 | > > |
| Stu            | ıdent l          | Employ           | yment                                                   | - SE       | Case            | ID     | : 3128        | 89  |
| Sul            | omit             |                  |                                                         |            |                 |        |               |     |
| Detai          | ls Required 1    | o Complete       | the Request                                             |            |                 |        |               |     |
| Reque          | st to Fill Stude | nt Faculty Posit | ion (1500)                                              |            |                 |        |               |     |
| the R<br>appro | equest to Fill F | orm as Tinked b  | t faculty. You Ml<br>elow. Once your<br>mplete and subr | request to | ) fill has been | ch     |               |     |
| De             | partment:        |                  |                                                         |            | •               | •      |               |     |
| De             | partment Numb    | er:              |                                                         |            |                 | ,      |               |     |
| Re             | quested Job Co   | ode:             |                                                         |            | •               | ,      |               |     |
| L              | ink to Form      | Attach Form      | Use the link                                            | :          |                 |        |               |     |
| Add            | itional Details: |                  |                                                         |            |                 |        |               |     |

You can either drag and drop your file or you can click the Select Files button to find your saved file. When you have selected the file to attach, you will see the file you are attaching below the Select Files button (see second image below). Click the Submit button to attach your document.

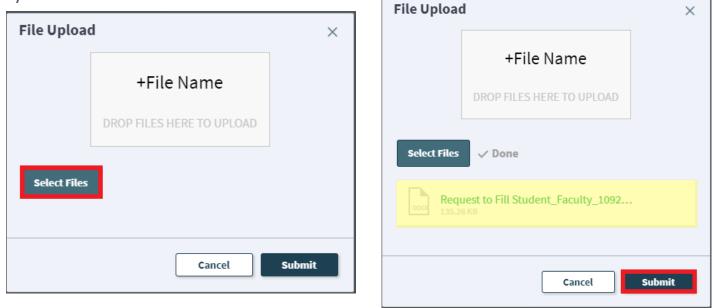

Repeat this step until all applicable documents have been attached.

You can confirm that your documents have been attached by checking the paperclip icon. You can also open the attachments to be sure that you have attached the correct documents and that they are completely filled out. Be sure you have your pop -up blocker turned off if you are trying to open attachments.

| Save                        | ⊘ Cancel                                                   | 🗘 Refresh                                                | 🛞 Delete                                               | Ø Attach (1) ▼                                             | K <                          | Record 1 of 1  | >     | AB Curr |
|-----------------------------|------------------------------------------------------------|----------------------------------------------------------|--------------------------------------------------------|------------------------------------------------------------|------------------------------|----------------|-------|---------|
| C+                          | dant [                                                     | molo                                                     |                                                        | Attach file                                                |                              |                |       |         |
| ้วเน                        | aent                                                       |                                                          | yment                                                  | 👿 Request to Fil                                           | l Student_Faci               | ulty_1092019 🕨 | Open  |         |
| Sub                         | mit                                                        |                                                          |                                                        |                                                            |                              |                | Delet |         |
| Detail                      | s Required t                                               | o Complete                                               | the Request                                            |                                                            |                              |                |       |         |
| Reques                      | st to Fill Studer                                          | nt Faculty Posit                                         | ion (1500)                                             |                                                            |                              |                |       |         |
| This is<br>the Re<br>approv | s the first step t<br>equest to Fill Fo<br>ved, the next s | to hiring studer<br>orm as linked b<br>tep will be to co | nt faculty. You N<br>elow. Once you<br>omplete and sub | IUST complete a<br>r request to fill h<br>omit a SEPO tick | ind attach<br>as been<br>et. |                |       |         |
| Ful                         | Name:                                                      |                                                          |                                                        |                                                            | ₹ 2                          |                |       |         |
| Dep                         | partment:                                                  |                                                          |                                                        |                                                            | •                            |                |       |         |
| Dep                         | partment Numb                                              | er:                                                      |                                                        |                                                            | •                            |                |       |         |
| Red                         | quested Job Co                                             | ode:                                                     |                                                        |                                                            | •                            |                |       |         |
| Lir                         | nk to Form                                                 | Attach Form                                              |                                                        |                                                            |                              |                |       |         |
| Addit                       | ional Details:                                             |                                                          |                                                        |                                                            |                              |                |       |         |

If you check your documents before submitting the ticket and see that you attached the wrong document, please attach the correct document before you submit. If you have already submitted your ticket, please refer to the <u>Editing a Ticket section of the Abbreviated User</u> <u>Guide</u> to attach the correct attachment to your ticket.

With the recent Cherwell upgrade, users can now delete any incorrect attachments. Follow the same steps described on the previous page to open and check a document but select Delete instead of Open. Cherwell will ask you if you are sure you want to delete. Once you confirm, your document will no longer be attached to the ticket.

| Home My Items                                                                                                    |   |
|----------------------------------------------------------------------------------------------------|---|
| 🔄 Save 🖉 Cancel 📀 Refresh 🛞 Delete 🧭 Attach (1) ▼ 🛛 < 🗸 Record 1 of 1 > 🔧 & & & & & & & & & & & & & & & & & &                                                                                                    |   |
| Student Employment Request to Fill Student_Faculty_1092019 Dep                                                                                                    |   |
| Submit                                                                                                    |   |
| Details Required to Complete the Request                                                                                                    |   |
| Request to Fill Student Faculty Position (1500)                                                                                                    |   |
| This is the first step to hiring student faculty. You the Request to Fill Form as linked below. Once yo approved, the next step will be to complete and su       Are you sure you want to delete         Full Name: | × |
| Link to Form Attach Form Additional Details: No Yes                                                                                                    |   |
|                                                                                                    |   |
|                                                                                                    |   |

# Step 5—Submitting Your Ticket

You can add any comments in the Additional Details box, if needed. Then you can submit your ticket by clicking on one of the options shown below:

| Home My Ite                                                             | ems                                                         |                                                   |            |                                                              |                              |               |     |               |                |        |        |
|-------------------------------------------------------------------------|-------------------------------------------------------------|---------------------------------------------------|------------|--------------------------------------------------------------|------------------------------|---------------|-----|---------------|----------------|--------|--------|
| 🖸 Save 🛛 🖉                                                              | ⊘ Cancel                                                    | 🚱 Refresh                                         | 🛞 Delete   | 🖉 Attach (0) 🔻                                               | <                            | Record 1 of 1 | > : | >  <i>8</i> 6 | Current Record | E List | 🔡 Grid |
| Submit                                                                  |                                                             |                                                   |            |                                                              |                              |               |     |               |                |        |        |
|                                                                         | equired to                                                  | Complete                                          | the Reques | t                                                            |                              |               |     |               |                |        |        |
|                                                                         |                                                             | Faculty Posit                                     |            |                                                              |                              |               |     |               |                |        |        |
| This is the<br>the Reque<br>approved,<br>Full Nar<br>Departn<br>Departn | e first step to<br>est to Fill For<br>, the next ste<br>me: | hiring studen<br>m as linked b<br>p will be to co |            | MUST complete a<br>ur request to fill h<br>ıbmit a SEPO tick | and attach<br>as been<br>et. |               |     |               |                |        |        |
| Link to I                                                               |                                                             | Attach Form                                       |            |                                                              | •                            |               |     |               |                |        |        |
| Additiona                                                               | al Details:                                                 |                                                   |            |                                                              |                              |               |     |               |                |        |        |
|                                                                         |                                                             |                                                   |            |                                                              |                              |               |     |               |                |        |        |

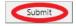

### Step 6—Communication

Once you have submitted your ticket, you will receive a confirmation email. This email provides you with your ticket number, the type of ticket submitted, and which documents, if any, you attached to the ticket.

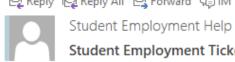

🕰 Reply 🛱 Reply All 🔤 Forward 🥰 IM

Jennifer Biga

Student Employment Ticket 18134 Request to Fill Student Faculty (1500) has been created

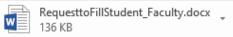

### SE Case 18134

Description: Request to Fill Student Faculty (1500)

Customer Name: Jennifer Biga Phone: +1 (719)255-3564 Email: jbiga@uccs.edu

We are pleased to inform you that your case has been added to the Student Employment system. Your record ID is 18134. Please retain this number for reference purposes. One of our representatives will contact you shortly.

Please do not hesitate to contact UCCS Student Employment if you have any questions, or use our Customer Portal to view more details: SE Case 18134 .

UCCS Student Employment 1420 Austin Bluffs Parkway Colorado Springs, CO 80918 Cragmor Hall 104 719-255-3454 office 719-255-3650 fax

If we review your ticket and find that we cannot process the ticket without additional information, we will send you an email requesting the information we need. The case will remain pending.

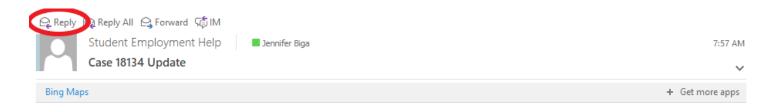

Case 18134 for Jennifer Biga.

The Request to Fill Student Faculty you submitted for (FULL NAME) is missing an attachment. Please reply to this email with the paperwork attached so that we can process this request. Thank you!

Thank You,

UCCS Student Employment 1420 Austin Bluffs Parkway Colorado Springs, CO 80918 Cragmor Hall 104 719-255-3454 office 719-255-3650 fax

In the example above, the easiest way to respond is to reply to the email with the form attached. This will automatically attach your documentation to the ticket. The other option you have would be to follow the instructions in the Editing a Ticket section of the Abbreviated User Guide.

For these Request to Fill tickets, it will be common to also receive a phone call so that we can discuss any questions we have and get any clarification to better understand which job code best fits and whether the position meets minimum wage requirements. Sometimes a phone call works better than many back and forth emails.

Once we have completed the request, you will receive an email confirming that we have resolved the ticket.

ြို့ Reply 🕞 Reply All 🕒 Forward 🕼 IM

Student Employment Help

Jennifer Biga

Student Employment Case 18134 Request to Fill Student Faculty (1500) has been resolved

### Student Employment Case 18134

We are pleased to inform you that your Student Employment Case 18134 has been resolved. If you believe this is in error, please reply to this email or contact UCCS Student Employment to reopen it. Otherwise, your ticket will be closed automatically in 3 business days. Resolution:

Your Request to Fill Student Faculty position has been approved. Please submit a SEPO ticket so we can complete the hire of this position.

Description of the request: Request to Fill Student Faculty (1500)

Please do not hesitate to contact UCCS Student Employment if you have any questions, or use our Customer Portal to view more details: <u>SE Case 18134</u>.

UCCS Student Employment 1420 Austin Bluffs Parkway Colorado Springs, CO 80918 Cragmor Hall 104 719-255-3454 office 719-255-3650 fax

# Troubleshooting

If you are unable to access Cherwell, are having trouble finding the student in Cherwell, or are uncertain what ticket type to submit, you can send an email to stuemphelp@uccs.edu. This will automatically create a generic ticket. We try to process these tickets as quickly as other tickets. However, it is likely that these tickets could be delayed in processing as we may need to request additional information from you.

# **Student Employment Office**

Student Employment is here to help. If you have questions about any step in this process, please contact Student Employment at (719) 255-3454, stuemp@uccs.edu, or visit us in Cragmor Hall Room 104.

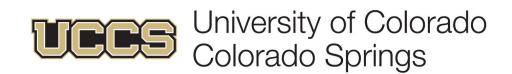